# מערכות 4000DL PowerVault Dell מדריך תחילת עבודה

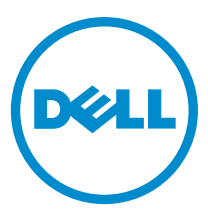

רגם תקינה: E16S Series<br>סוג תקינה: E16S001

### הערות, התראות ואזהרות

### הערה: $\omega$

"הערה" מציינת מידע חשוב המסייע להשתמש במחשב ביתר יעילות.

#### התראה :

"התראה" מציינת נזק אפשרי לחומרה או אובדן נתונים, ומסבירה כיצד ניתן למנוע את הבעיה.

אזהרה : ΛN

"אזהרה" מציינת אפשרות של נזק לרכוש, פגיעה גופנית או מוות.

#### **©** 2012 Inc Dell.

סימנים מסחריים שבשימוש בטקסט זה ™Dell H, הלוגו של Dell, PowerVault,™ PowerEdge™ ( Latitude™ OptiPlex, Dell Precision, TMPowerConnect,™ OpenManage,™ EqualLogic,™ Compellent,™ KACE,™ FlexAddress,™ 10Force ו- TMVostro הם סימנים מסחריים של .Inc Dell םושר ירחסמ ןמיס אוה RAMD .תורחא תונידמבו ב"הראב Corporation Intel לש םימושר םיירחסמ םינמיס םה RCeleron -ו RCore ,®Xeon ,®Pentium ,®Intel , Pendamic, Aconsoft®, Windows®, משם באפינמיס םה Temes של Advanced Micro Devices, Inc. Microsoft®, Windows®, ב  $\rm{Windows}$  בימושר ביירחשמ בינמיס וא פיירחסמ בינמיס החסמ שינמיס החסמ שינמיס החסמ שינמיס וא פיירחסמ בינמיס החסמים את Rindows Server®, Internet Explorer®, MS-DOS®, Windows Vista® , /ו ב"הראב .Inc ,Hat Red לש םימושר םיירחסמ םינמיס םה RLinux Enterprise® Hat Red -ו RHat Red .תורחא תונידמב וא/ו ב"הראב Corporation Microsoft Corporation Oracle לש םושר ירחסמ ןמיס אוה ROracle .תורחא תונידמבו ב"הראב .Inc Novell לש םיירחסמ םינמיס םה RSUSE -ו RNovell .תורחא תונידמב וא וא/ו ב"הראב .Citrix Systems, Inc לש םיירחסמ םינמיס וא םימושר םיירחסמ םינמיס םה ®Litrix ו-Citrix®, Xen®, XenServer .הלש תבה תורבח וא/ו ב"הראב .Inc ,VMware לש םיירחסמ םינמיס וא םימושר םיירחסמ םינמיס םה RvSphere -ו RvCenter ,®vMotion ,®SMP Virtual ,®VMware .תורחא תונידמב .Corporation Machines Business International לש םושר ירחסמ ןמיס אוה RIBM .תורחא תונידמב וא

12–2012

**Rev. A00** 

# התקנה וקביעת תצורה

### אזהרה:  $\bigwedge$

לפני ביצוע ההליך הבא, עיין בהוראות הבטיחות המצורפות למערכת.

### הוצאת מערכת מעמד מהאריזה

הוצא את המערכת וזהה את כל הפריטים.

הרכב את המסילות והתקן את המערכת בארון התקשורת בהתאם להוראות הבטיחות ולהוראות להתקנת ארון התקשורת המצורפות למערכת.

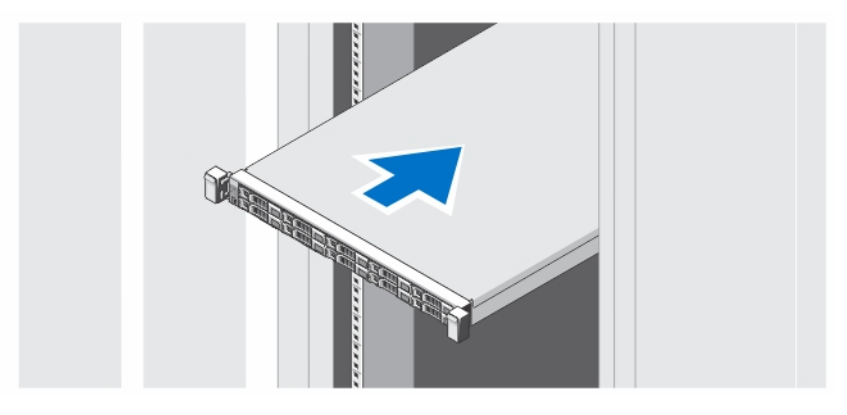

איור 1 . התקנת המסילות והמערכת בארון תקשורת

## אופציונלי — חיבור המקלדת, העכבר והצג

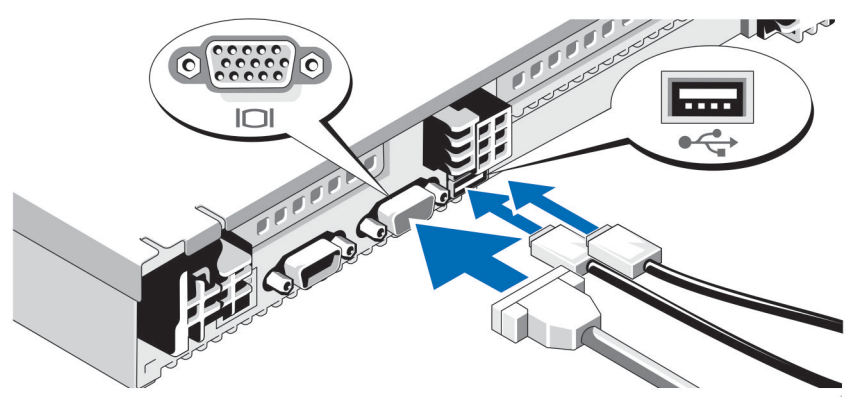

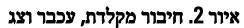

חבר את המקלדת, העכבר והצג) אופציונלי.(

ליד המחברים שבגב המערכת ישנם סמלים המציינים את הכבל שיש לחבר לכל מחבר. הקפד להדק את הברגים) אם ישנם (במחבר הכבל של הצג.

### חיבור כבלי החשמל

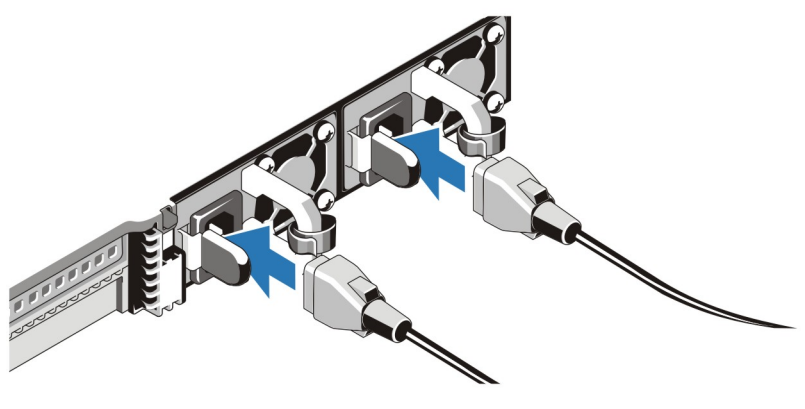

איור 3 . חיבור כבלי חשמל

חבר למערכת את כבל או כבלי החשמל של המערכת, ואם נעשה שימוש בצג, חבר את כבל החשמל של הצג אל הצג.

## אבטחת כבלי החשמל

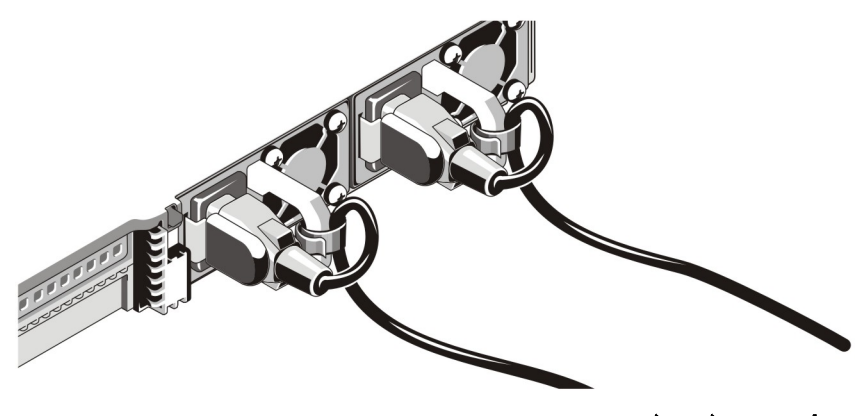

איור 4 . אבטחת כבלי חשמל

כופף את כבלי החשמל, כמוצג באיור, וחבר לרצועת הכבל.

חבר את הקצה השני של כבלי החשמל לשקע חשמל מוארק או למקור חשמל נפרד, כגון אל-פסק) UPS) או ליחידת חלוקת חשמל) PDU.)

### הפעלת המערכת

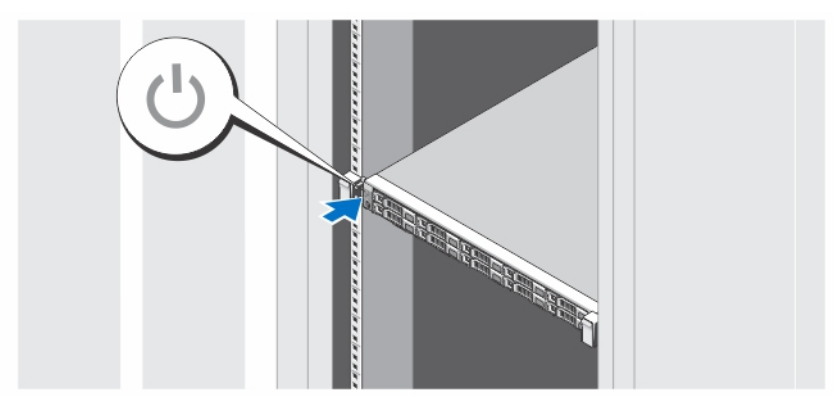

#### איור 5 . הפעלת המערכת

לחץ על לחצן ההפעלה במערכת. מחוון ההפעלה צריך להידלק.

# התקנת הלוח הקדמי האופציונלי

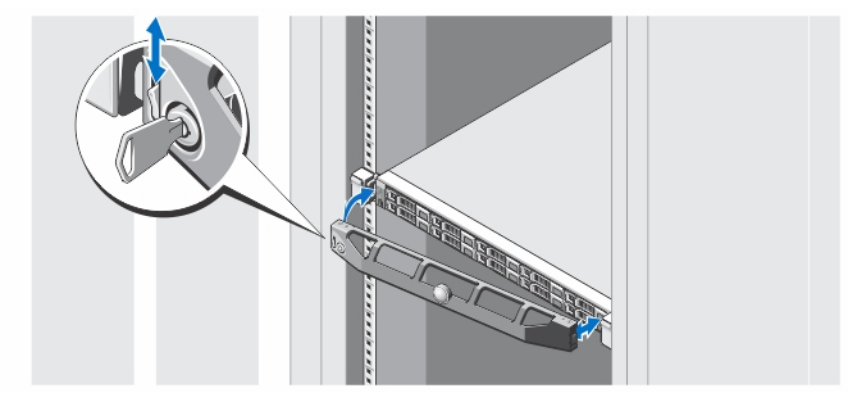

#### איור 6 . התקנת הלוח הקדמי

התקן את הלוח הקדמי) אופציונלי.(

# השלמת ההגדרה של מערכת ההפעלה

המערכת שרכשת נשלחה אליך כאשר מערכת הפעלה מותקנת בה מראש. כדי להתקין מחדש את מערכת הפעלה, עיין בהוראות ההתקנה והגדרת התצורה הנלוות. הקפד להתקין את מערכת ההפעלה לפני התקנת פריטי חומרה או תוכנה שלא נרכשו יחד עם המערכת.

### Dell הסכם רשיון לשימוש בתוכנה של

לפני השימוש במחשב שברשותך, קרא את Agreement License Software Dell( הסכם רשיון התוכנה (שמצורף למערכת שלך. עליך להתיחס לכל מדיה הכוללת תוכנה שהותקנה על ידי Dell כעותקי גיבוי של התוכנה שהותקנה בכונן הקשיח של המחשב שלך. אם אינך מקבל את כל התנאים שבהסכם , התקשר אל מספר הטלפון של הסיוע ללקוחות. com.dell.support עבור לקוחות בארה"ב, התקשר למספר DELL-WWW800- 800-999-3355).)עבור לקוחות מחוץ לארה,ב, בקר באתר ובחר בתחתית העמוד את המדינה או האזור שבו אתה גר.

### מידע נוסף שעשוי לסייע לך

#### אזהרה:  $\bigwedge$

#### עיין במידע בנושא בטיחות ותקנות שסופק עם המערכת. ייתכן שמידע על האחריות כלול במסמך זה או במסמך נפרד.

- ה-Manual s'Owner( המדריך למשתמש( מספק מידע על תכונות החומרה של מערכת ומתאר כיצד לפתור בעיות במערכת ולהתקין או להחליף רכיבי מערכת. מסמך זה זמין באינטרנט, בכתובת dell.com/support/manuals.
- רישומי ה- Notes Release( הערות המוצר (מספקים מידע על נושאים הקשורים לחומרה ולתכונה ומידע למשתמש שהגיעה ברגע האחרון ולא נכלל באף אחד מהרכיבים האחרים של מערכת התיעוד. מסמך זה זמין באינטרנט, בכתובת dell.com/support/manuals.
- המדריך User's Guide (המדריך למשתמש) מספק מידע על השימוש במערכת שלך. מסמך זה זמין באינטרנט בכתובת dell.com/support/ manuals.
	- המדריך Deployment Guide (מדריך הפריסה) מספק מידע לגבי חיווט המערכת שלך וההתקנה והגדרת התצורה הראשונית של התוכנה. מסמך זה זמין באינטרנט, בכתובת dell.com/support/manuals.
		- התיעוד לארון תקשורת הנלווה לפתרון ארון התקשורת שלך מתאר כיצד להתקין את המערכת בארון תקשורת, אם נדרש.
	- כל סוגי המדיה המצורפים למערכת ואשר מספקים תיעוד וכלים הנוגעים להגדרת התצורה ולניהול המערכת, כולל אלה השייכים למערכת ההפעלה, לתוכנת ניהול המערכת, לעדכוני מערכת ולרכיבי מערכת אשר רכשת עם המערכת.

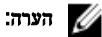

בדוק תמיד עדכונים באתר dell.com/support/manuals וקרא את העדכונים תחילה, מכיוון שפעמים רבות הם מחליפים מידע במסמכים אחרים.

#### הערה :

בעת שדרוג המערכת, מומלץ להוריד ולהתקין את הגרסאות העדכניות ביותר של הקושחה לניהול המערכת שלך דרך support.dell.com.

### קבלת סיוע טכני

אם אינך מבין הליך במדריך זה או אם ביצועי המערכת אינם כמצופה, עיין ב*מדריך למשתמש.* חברת Dell מציעה הדרכה והסמכה מקיפות בנוגע לחומרה. לקבלת מידע נוסף, ראה dell.com/training. ייתכן ששירות זה לא יוצע בכל המקומות.

# NOM מידע על

המידע הבא ניתן לגבי ההתקן המתואר במסמך זה, בהתאם לדרישות התקנים המקסיקניים הרשמיים) NOM:)

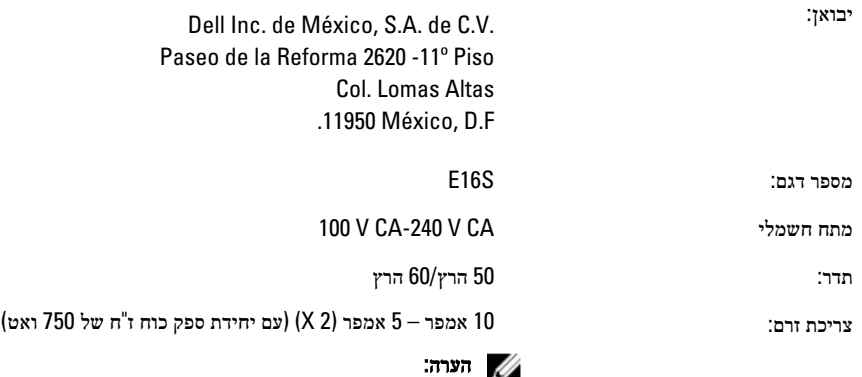

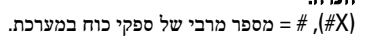

#### מפרט טכני

#### הערה:  $\mathscr{Q}$

המפרטים הבאים הם רק אלה שהחוק דורש שיישלחו יחד עם המחשב. לקבלת רשימה מלאה ועדכנית של המפרטים עבור המחשב שברשותך, עבור אל .support.dell.com

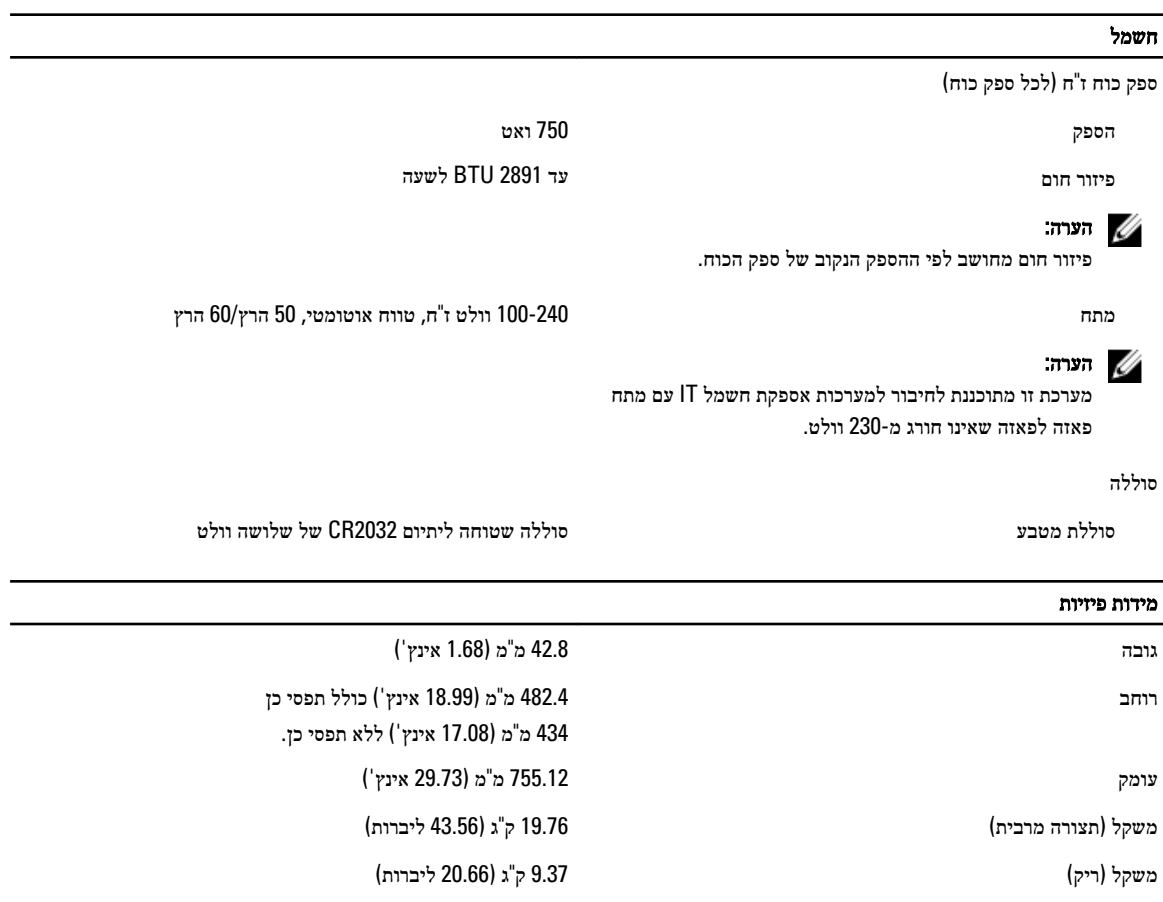

תנאי סביבה

### הערה:  $\mathbb Z$

המערכת שברשותך מסוגלת לפעול בטמפרטורה של C° 10 ו-C° 45 במרכזי נתונים המקוררים באוויר צח. למידע נוסף, יש לעיין ב- $\emph{G}$ Manual (המדריך למשתמש) באתר dell.com/support/manuals.

#### הערה :

לקבלת מידע נוסף על מידות סביבתיות לגבי תצורות מערכת מסוימות, ראה dell.com/environmental\_datasheets.

#### טמפרטורה

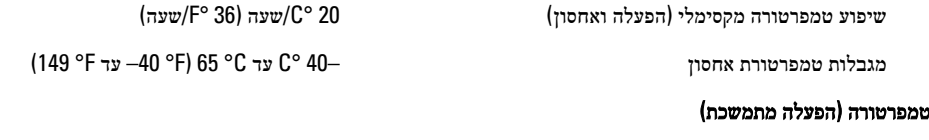

טווח טמפרטורה (לגובה של פחות מ-950 מ' או 3117 רגל) 10 °C עד C° 35 °C עד F° 50 ללא אור שמש ישיר על הציוד.

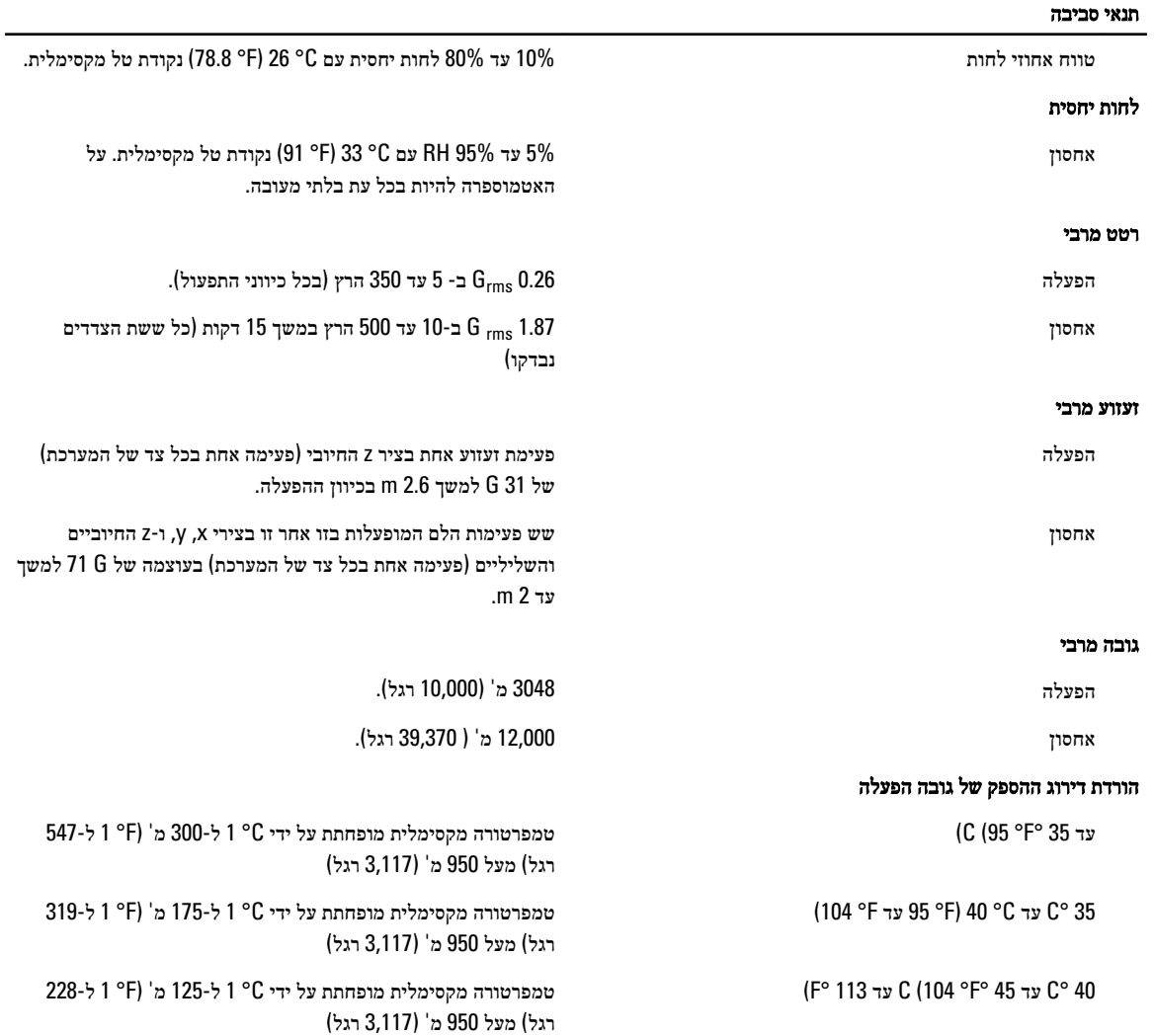

#### זיהום חלקיקי

#### הערה:  $\mathscr{U}$

חלק זה מגדיר את המגבלות כדי לסייע להימנע מנזק לציוד טכנולוגיית מידע ו/או כשל בגין זיהום מפליטת חלקיקים וגזים. אם נקבע שרמות זיהום בגין פליטת החלקיקים או גזים הן מעבר למגבלות המפורטות להלן ומהוות את הסיבה לנזק ו/או לכשלים בציוד שלך ייתכן שיהיה עליך לתקן את התנאים הסביבתיים שגורמים לנזק ו/או כשלים. תיקון תנאים סביבתיים יהיה באחריות הלקוח.

.MERV13

סינון אוויר הערה : חל לגבי סביבות מרכזי נתונים בלבד. דרישות סינון אוויר אינן חל

סינון אוויר עבור מרכז נתונים בהתאם להגדרות תקן 8 Class ISO ולפי 14644-1 ISO עם מגבלת אמינות עליונה של 95%.

יש להחיל על האוויר הנכנס למרכז הנתונים סינון של 11MERV או

לגבי ציוד טכנולוגיית מידע המיועד לשימוש מחוץ למרכז נתונים , בסביבות כגון משרד או רצפת ייצור.

אבק מוליך

על האוויר להיות נקי מאבק מוליך, חלקיקי אבץ מוליכים) zinc whiskers) וחלקיקים מוליכים אחרים.

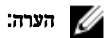

חל הן על סביבת מרכזי נתונים והן על סביבות שאינן מרכזי נתונים.

#### תנאי סביבה

אבק משתך (קורוסיבי)

#### הערה:  $\mathbb{Z}$ חל הן על סביבת מרכזי נתונים והן על סביבות שאינן מרכזי נתונים.

- על האוויר להיות נקי מאבק משתך.
- על שיירי האבק באוויר להיות מאופיינים בנקודת ספיחה הנמוכה מ -60% לחות יחסית.

#### זיהום בגזים

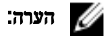

רמות מזהמים שוחקים מקסימליים נמדדות בדרגה ≥ 50% לחות יחסית.

קצב שיתוך) קורוזיה (של קופוני נחושת < /Å 300 לחודש עבור כל 1G Class כמוגדר בתקן /ANSI .ISA71.04-1985

קצב שיתוך) קורוזיה (של קופוני כסף < /Å 200 לחודש כמוגדר בתקן 9.9.TC AHSRAE